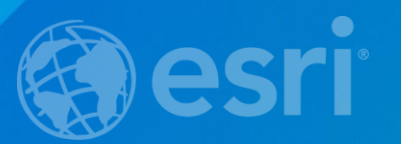

# ArcGIS Pro SDK for .NET: 2D and 3D, Tool Design, and MVVM

WOLFGANG KAISER

## Session Overview

- ▶ 2 D / 3 D considerations in the ArcGIS Pro SDK
- $\blacktriangleright$  Tool Deign
- MVVM Pattern

# Map

- $\blacktriangleright$  2D and 3D.
- Create with MapFactory.
	- Use Defaults.

QueuedTask.Run(() => { MapFactory.CreateMap("Map", MapType.Map, MapViewingMode.Map, Basemap.Streets);

var item = ItemFactory.Create(mxd, ItemFactory.ItemType.PathItem); string mxd = @"C:\Data\SDK\ForDemo.mxd"; await Project.Current.AddAsync(item);

//Or, use map factory await MapFactory.CreateMapAsync(item);

## MapView.ViewingMode

#### MapViewingMode enumeration

- $\blacktriangleright$  Map: Data is displayed on a 2D surface, only valid for 2D Maps.
- ▶ SceneLocal: Data is projected on to a surface, only valid for 3D Scenes.
- SceneGlobal: Data is projected on to a spherical globe, only valid for 3D Scenes.

var mapView = MapView.Active; bool is2D = (mapView.ViewingMode == MapViewingMode.Map);

## Navigation and Interaction

Same methods for 2D and 3D

▶ SelectFeatures, GetFeatures

Overloaded ZoomToAsync and PanToAsync

var mapView = MapView.Active; var selection = mapView.SelectFeatures(geometry); mapView.ZoomToAsync(selection);

### Camera

 $\blacktriangleright$  Defines the display content of a view via its:

- Viewing Location: X, Y, Z, Scale
- ▶ Viewing Direction: Heading/Yaw, Pitch and Roll

▶ 2D: X, Y, Scale, Heading/Yaw ▶ 3D: X, Y, Z, Heading/Yaw, Pitch, Roll

> var camera = mapView.Camera;  $c$ amera.Pitch =  $45.0$ ; mapView.ZoomToAsync(camera);

### **Extent**

 $\blacktriangleright$  Calculated by camera and aspect ratio of the View.

- ▶ 2D: represents the bounding box in the View.
- ▶ 3D: represents the viewing area of interest.

```
var extent = mapView.Extent;
var newExtent = GeometryEngine.Expand(extent, 1.5, 1.5, true);
mapView.ZoomToAsync(extent);
```
# Demo

## MapTool

- Base class representing a tool to perform interactive operations with a MapView.
- ▶ Used to create custom tools for Selection, Identify, Editing, etc.
- **Provides virtual methods for Keyboard and Mouse Events**
- Provides properties to set default behavior of left-click to create a sketch. Virtual SketchComplete and SketchCancelled methods.

## Active MapView

#### **ArcGIS Pro is contextual.**

Ribbon tabs and commands respond to the active view.

#### MapView.Active

Static property that returns the active map view in the application.

▶ Can be null if there is no active map view.

```
var mapView = MapView.Active;
if (mapView != null) 
  { ......
```
### MapView

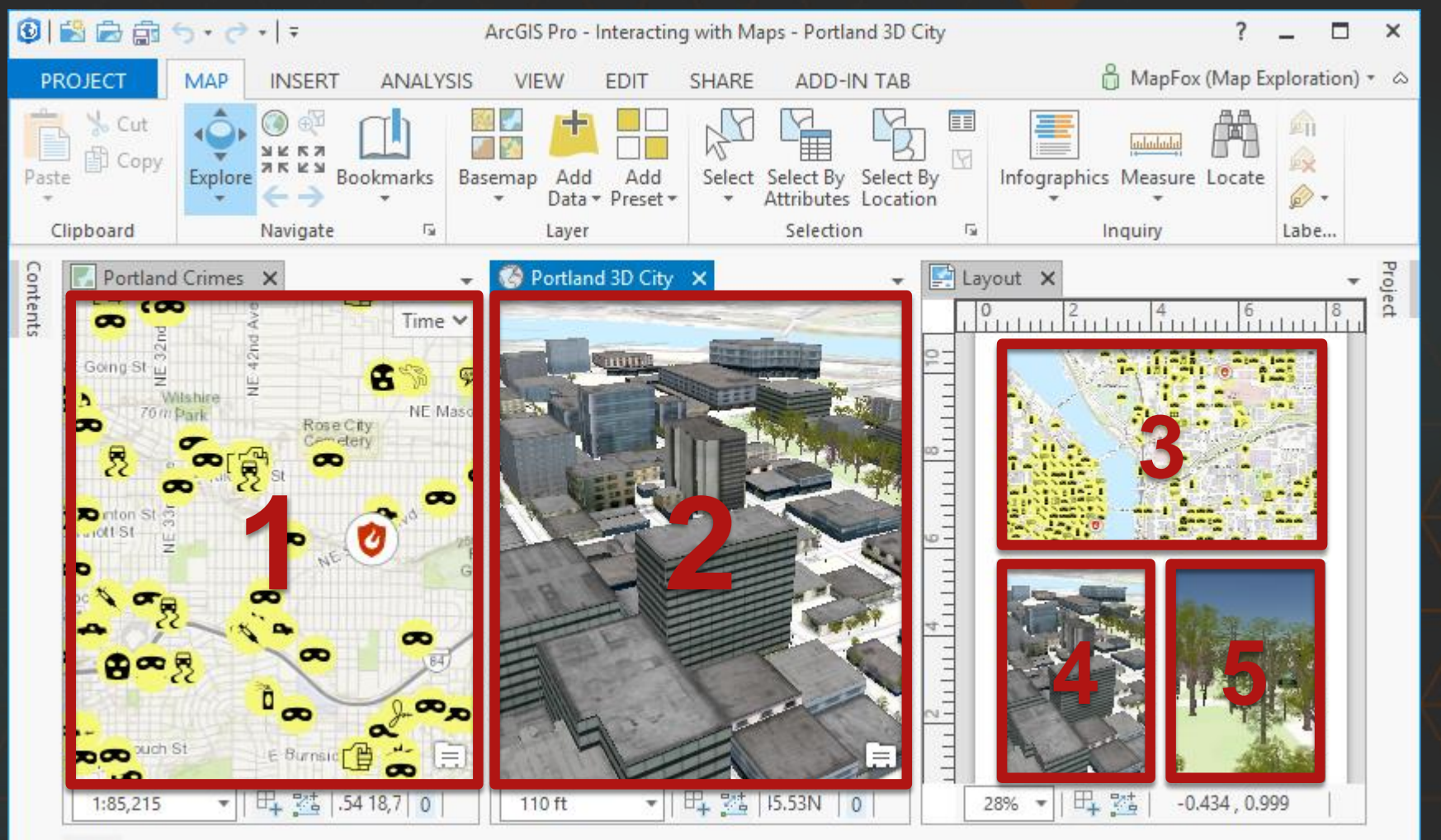

Python

## Active MapView

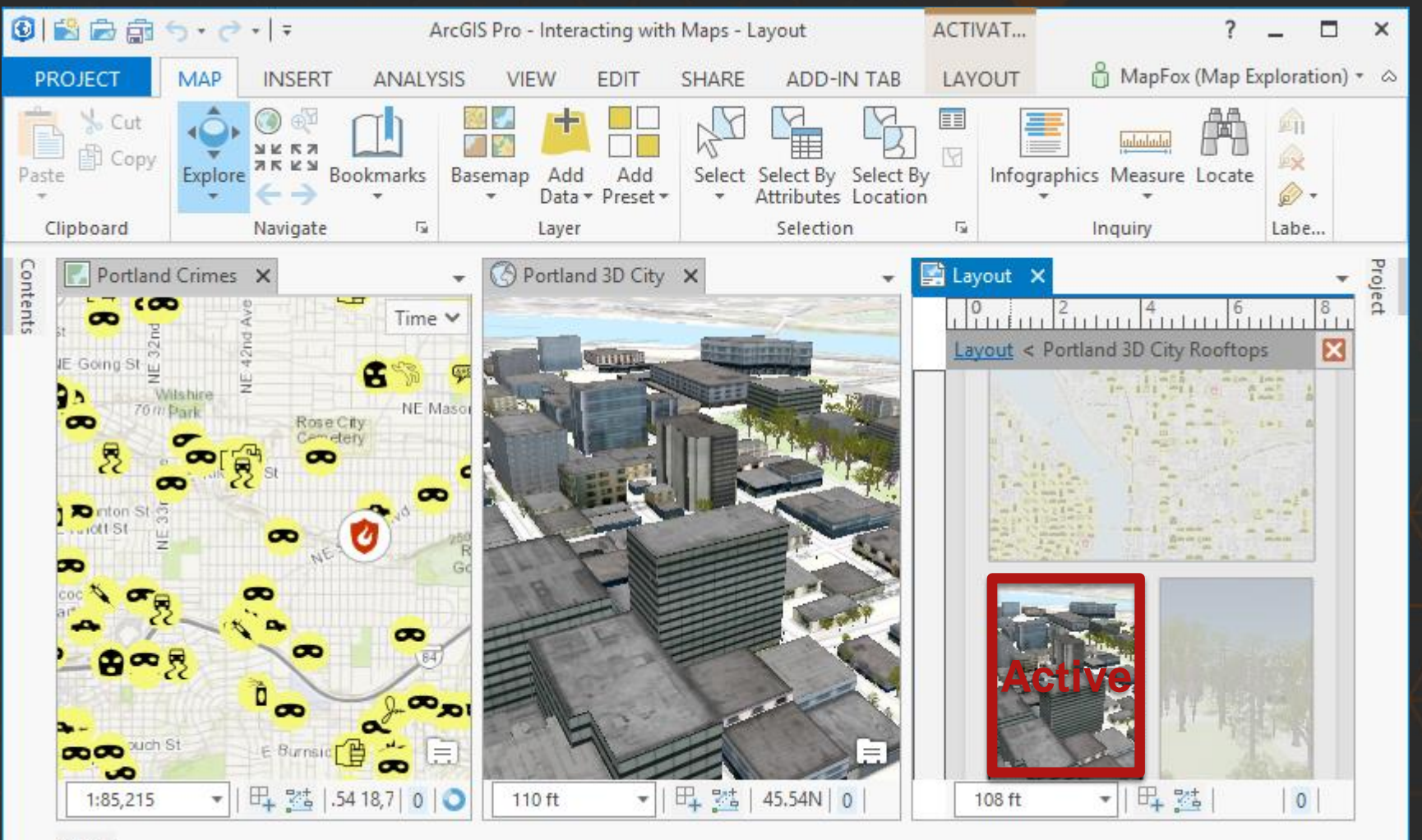

Python

## MVVM Pattern in Add-ins

- Model-View-ViewModel (MVVM) Pattern used for many of the Framework elements
	- ▶ Dockpane, Pane, Custom Control, Property Page
	- What is MVVM?
		- ▶ Pattern used in WPF / .Net
		- $\blacktriangleright$  Model: Classes to represent data consumed by the app
		- ▶ View: User interface (UI) elements the user interacts with
		- ViewModel: Classes that wrap data (coming from a model) and provide business logic for the UI (views)
	- Demo: Dockpane

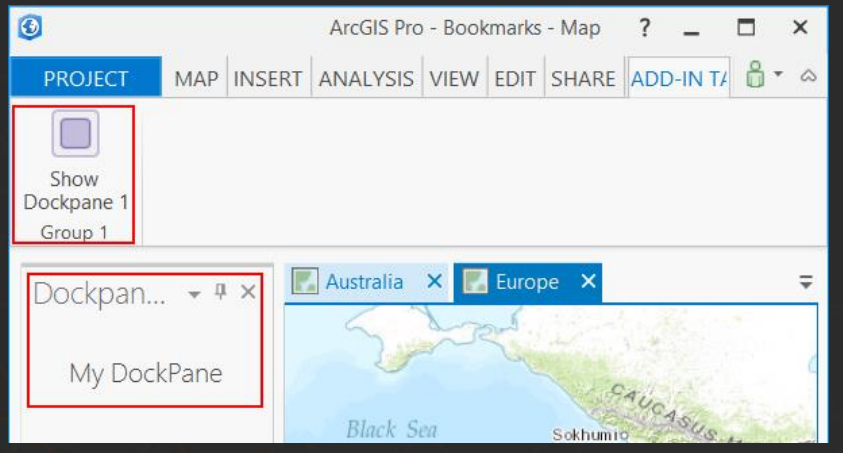

# MVVM Pattern in Add-ins

 $\blacktriangleright$  The MVVM patterns in a dockpane Add-in:

▶ Config.daml

 $\triangleright$  see the className references for View and View Model

<dockPane\_id="Demo1Dockpane\_Dockpane1" caption="Dockpane\_1" className="Dockpane1ViewModel" keytip="DockPane" initiallyVisible="true" dock="group" dockWith="esri core contentsDockPane"> <content className="Dockpane1View" /> </dockPane>

- Dockpane1.xaml View … UI "look & feel" is coded in XAML
- ▶ Dockpane1ViewModel.cs View Model ... business logic is coded in the view model

#### Demo: MVVM in a Dockpane

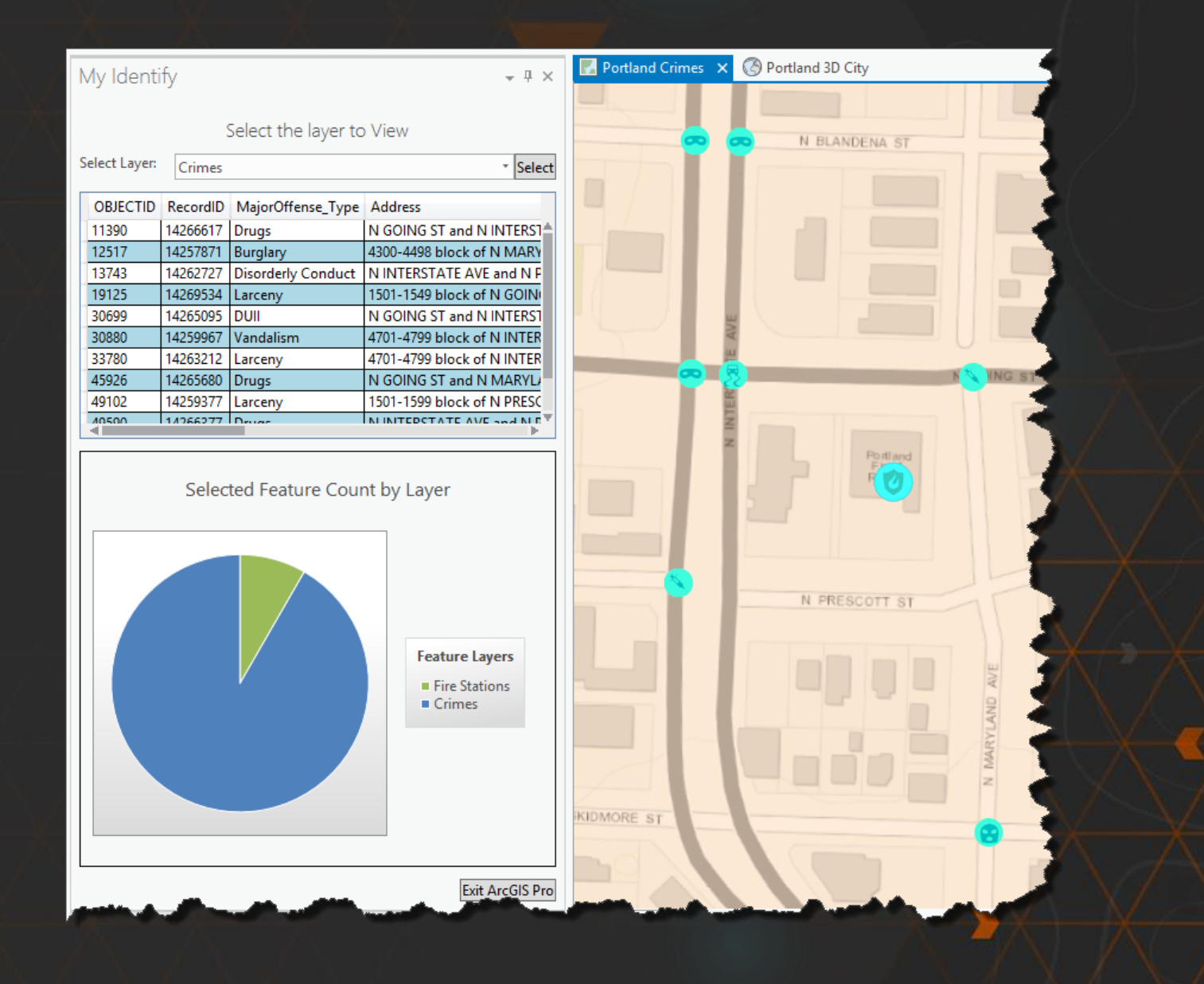

#### Advanced Patterns and Concepts: Helpful background knowledge

- Windows Presentation Foundation (WPF)
	- $\blacktriangleright$  XAML
	- Data binding
	- **Commands**
	- Data templates
- Asynchrony in .NET: Task-based Asynchronous Pattern (TAP)
	- TAP is based on the Task and Task<TResult> types in the System.Threading.Tasks namespace
	- Task<TResult> types represent arbitrary asynchronous operations.

## ArcGIS Pro SDK for .NET Sessions

Wed 11 Nov 10:15 - 11:15 A 03/04 **ArcGIS Pro SDK for .NET: Programming Patterns** 

Technical Workshop | Desktop & Pro

Wed 11 Nov 13:45 - 14:45 B 07/08 ArcGIS Pro SDK for .NET: 2D and 3D, Tool Design, and MVVM

Technical Workshop | Desktop & Pro

Thu 12 Nov 13:45 - 14:45 B 05 ArcGIS Pro SDK for .NET: Editing and Geodatabase Integration

Technical Workshop | Desktop & Pro